## **How to Join P2P Drop-In Instructions**

\*\*Browsers compatible with Microsoft Teams Online: Chrome, Firefox, or Edge.

- 1. Right-Click on the [tinyurl.com/drop-in-date](https://brocku.ca/human-rights/p2p-drop-in) link on our website.
- 2. Select "Open link in New Private Window"/ "Open link in Incognito Window".
- 3. Choose:
	- $\leftarrow \rightarrow \text{ 3--} \text{ 4--} \text{ 5--} \text{ 5--} \text{ 6--} \text{ 6--} \text{ 6--} \text{ 7--} \text{ 7--} \text{ 8--} \text{ 9--} \text{ 1--} \text{ 1--} \text{ 1--} \text{ 1--} \text{ 1--} \text{ 1--} \text{ 1--} \text{ 1--} \text{ 1--} \text{ 1--} \text{ 1--} \text{ 1--} \text{ 1--} \text{ 1--} \text{ 1--} \text{ 1--} \text{ 1--} \text{ 1--} \text{ 1--} \text{ 1$ Microsoft Teams **Experience the best of Teams m** esktop app  $\begin{array}{|c|c|c|}\n\hline\n\end{array}$   $\begin{array}{|c|c|}\n\hline\n\end{array}$   $\begin{array}{|c|c|}\n\hline\n\end{array}$   $\begin{array}{|c|c|}\n\hline\n\end{array}$   $\begin{array}{|c|c|}\n\hline\n\end{array}$ ○ 11 ● 2 問自吃 3 引 9
	- "Join on the web instead"

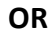

• "Continue on this Browser

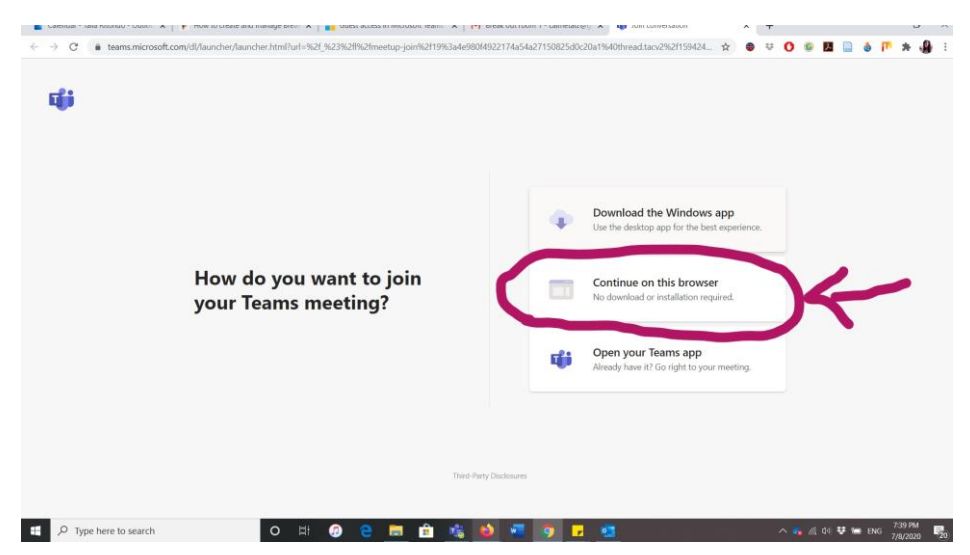

- 4. Allow browser access to your camera and microphone (small pop-up in right-hand corner; these can be turned off later).
- 5. Enter the nickname you would like others in the meeting to see in the "Enter Name" bar. **DO NOT** enter your full name.
- 6. **Turn off your camera** before entering the drop-in (you will need to use the microphone).
- 7. Click "Join Now".

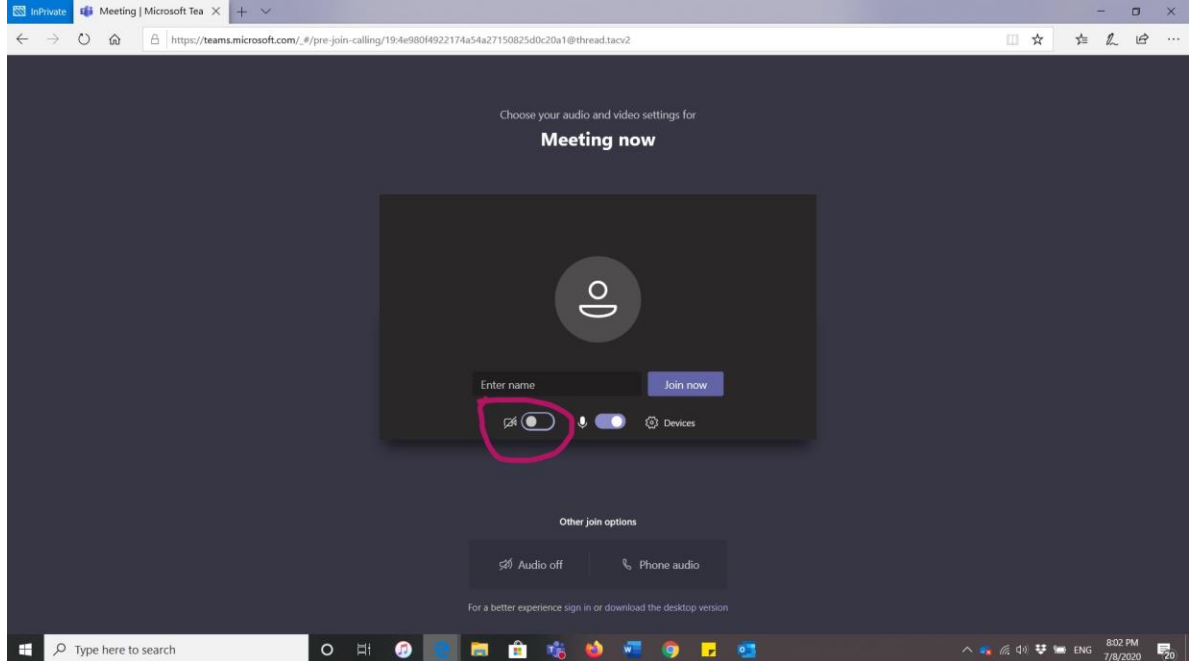